# **MEMBANGUN SISTEM JEJARING SOSIAL SEBAGAI MEDIA BELAJAR FOTOGRAFI BERBASIS WEB**

#### **\*Bayu Suryatma**

Teknik Informatika, STMIK WIDYA CIPTA Jl. Sentosa Dalam VII No.08 Rt.83, Samarinda, 75117 E-mail : bayu.suryatma.komunitas@gmail.com

### **ABSTRAK**

Penelitian ini dilakukan untuk membangun sistem jejaring sosial agar dapat membantu seseorang untuk mempermudah belajar fotografi serta bersosialisasi antara fotografer amatir, dengan fotografer profesional lainnya. Penelitian ini dilakukan di Komunitas Fotografer Kota Samarinda. Metode pengumpulan data yang digunakan yaitu dengan wawancara yang mengajukan pertanyaan berkaitan dengan proses belajar fotografi. Dengan cara observasi yaitu mengadakan pengamatan secara langsung ke lokasi komunitas fotografi Kota Samarinda. Dalam penelitian ini pengembang sistem yang digunakan yaitu prototyping, dengan perangkat lunak pendukung yang digunakan adalah Dreamweaver CC Adapun hasil akhir dari penelitian ini yakni berupa sistem jejaring sosial sebagai media belajar fotografi agar setiap user dapat belajar serta bersosialisasi antara fotografer amatir, dengan fotografer professional lainnya.

*Kata Kunci: jejaring\_sosial, media, belajar\_fotografi.*

#### **1. PENDAHULUAN**

Fotografi, merupakan sebuah kegiatan yang saat ini diminati oleh banyak kalangan, dari yang muda maupun tua, bahkan anak – anak. Ada yang profesional, dan ada juga yang amatir. Beberapa orang memiliki kelebihan yang bisa fotografi dengan naluri alamiah atau belajar secara otodidak. Ada juga yang memperoleh kemampuan fotografi dari sekolah secara formal atau tempat kursus.

Saat ini ada banyak cara agar dapat belajar tentang fotografi diantaranya melalui pendidikan Formal seperti mempelajari fotografi dibangku sekolah atau di bangku kuliah yang memiliki jadwal yang sudah ada dan harus datang pada waktu yang telah ditentukan. Pada Pendidikan formal lebih difokuskan agar bisa lebih disiplin dalam mempelajarinya dan juga akan ada mentor yang tersedia untuk datang pada waktu yang ditentukan untuk mebimbing.

Namun didalam pendidikan formal seperti di bangku Sekolah maupun di bangku kuliah, untuk mempelajari fotografi biasanya akan cukup memakan biaya yang sangat mahal serta waktu yang terasa kurang *flexible* karena harus datang ke tempat yang telah ditentukan dan waktu yang telah disediakan. Didalam jalur formal juga harus dituntut untuk mengikuti semua kelas yang disediakan, tidak memperdulikan apakah materi yang diberikan merupakan materi yang sesuai dengan tipe dan jenis fotografi dari setiap fotografer. Contohnya, seorang fotografer yang hanya menyukai foto landscape, tetapi pada kelas formal fotografi, diharuskan agar semua fotografer dapat mempelajari foto portrait dan foto produk.

Jejaring sosial adalah salah satu cara, dimana kita bisa menjalin interaksi sosial yang bisa kapan saja dan dimanapun. Didalam dunia maya atau biasa dikenal dengan internet, seseorang dapat bersosialisasi dengan orang–orang yang berada ditempat manapun secara global.

Berdasarkan uraian latar belakang yang ada, maka judul penelitian yang akan ditulis adalah Sistem Jejaring Sosial Sebagai Media Belajar Fotografi Berbasis Web. Suatu web Jejaring sosial yang diharapkan agar setiap user dapat belajar serta bersosialisasi antara fotografer amatir, dengan fotografer professional lainnya

### **2. RUANG LINGKUP PENELITIAN**

Dalam penelitian ini permasalahan mencakup :

- 1. Pembuatan sistem jejaring sosial sebagai sarana pembelajaran fotografi, agar lebih mudah dan bisa dilakukan dimana saja..
- 2. Aktor yang tersedia didalam website ini akan dibagi menjadi dua bagian yaitu Administrator yang mempunyai akses penuh untuk melakukan perawatan didalam website ini, dan *User* sebagai sumber fotografi.
- 3. Didalam website ini user harus mendaftarkan sebagai anggota, setelah pendaftaran selesai, user dapat menemukan user fotografer lainnya dan bisa saling berkomunikasi mengenai masalah fotografi.
- 4. Cara berkomunikasi didalam website ini bisa melakukan pengiriman pesan, memberi komentar, dan bisa memberikan tulisan.

### **3. BAHAN DAN METODE**

### **3.1** *Social Networking*

*Social networking* atau jejaring sosial adalah suatu struktur sosial yang terdiri dari elemen-elemen individual atau organisasi yang diikat dengan satu tipe relasi spesifik atau lebih (*Kindarto,2010*)

### **3.2 Fotografi**

Fotografi berarti proses atau metode untuk menghasilkan gambar atau [foto](http://id.wikipedia.org/wiki/Foto) dari suatu obyek dengan merekam pantulan cahaya yang mengenai obyek tersebut pada media yang peka cahaya *(Widiatmoko,2006)*

### **3.3 Metode** *Prototype*

Kadang-kadang klien hanya memberikan kebutuhan umum *Software* tanpa detil *input*, proses atau detil *output*. Di lain waktu mungkin dimana tim pembangun (*developer*) tidak yakin terhadap efisiensi dari algoritma yang digunakan, tingkat adaptasi terhadap *sistem* operasi atau rancangan *form User interface*. Ketika situasi seperti ini terjadi *model prototyping* sangat membantu proses pembangunan *Software*. Proses pada model pengembangan sistem *prototyping* dapat dilihat pada gambar 2.8 :

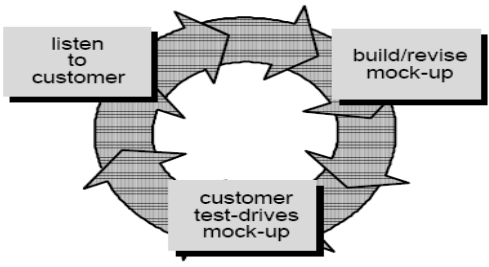

Gambar 2.8 *Prototyping Model*

- Sumber: Pressman. 2006. *Software Engeenering* 1. Pengumpulan kebutuhan: *developer* dan klien bertemu dan menentukan tujuan umum, kebutuhan yang diketahui dan gambaran bagian-bagian yang akan dibutuhkan berikutnya.
- 2. Perancangan: dilakukan cepat dan mewakili semua aspek *Software* yang diketahui dan rancangan ini menjadi dasar pembuatan *prototype* .
- 3. Evaluasi *prototype* : klien mengevaluasi *prototype*  yang dibuat dan digunakan untuk memperjelas kebutuhan *Software*.

Perulangan ketiga proses ini terus berlangsung hingga semua kebutuhan terpenuhi. *Prototype-prototype* dibuat untuk memuaskan kebutuhan klien yang lebih baik. *Prototype* yang dibuat dapat dimanfaatkan kembali untuk membangun *Software* lebih cepat, namun tidak semua *prototype* dapat dimanfaatkan. Sekalipun *prototype*  memudahkan komunikasi antar *developer* dan klien, membuat klien mendapat gambaran awal dari *prototype*, membantu mendapatkan kebutuhan detil lebih baik namun demikian *prototype* juga menimbulkan masalah:

1. Dalam membuat *prototype* banyak hal yang diabaikan seperti efisiensi, kualitas, kemudahan dipelihara atau dikembangkan dan kecocokan dengan lingkungan yang sebenarnya. Jika klien merasa cocok dengan *prototype* yang disajikan dan berkeras dengan produk tersebut maka *developer* harus bekerja dengan keras untuk mewujudkan produk tersebut menjadi lebih baik.

2. *Developer* biasanya melakukan kompromi dalam beberapa hal karena harus membuat *prototype* dalam waktu singkat.

### **4. RANCANGAN SISTEM/APLIKASI**

- **4.1** *Listen To Customer* **/ Pengumpulan Kebutuhan** *Developer* dan klien bertemu untuk menentukan tujuan umum, kebutuhan yang diketahui dan gambaran bagian-bagian yang akan dibutuhkan
- **4.2** *Build / Revise Mock-up /* **Perancangan Sistem** Perancangan sistem adalah tahapan setelah analisis dari siklus pengembangan sistem yang didefinisikan dari kebutuhan-kebutuhan fungsional dan persiapan untuk rancang bangun implementasi yang menggambarkan bagaimana suatu sistem dibentuk, yang dapat berupa penggambaran, perancangan, dan pembuatan sketsa atau pengaturan dari beberapa elemen yang terpisah kedalam satu kesatuan yang utuh dan berfungsi juga menyangkut konfigurasi dari komponen-komponen perangkat keras dan peragkat lunak.

### **4.2.1 Perancanga***n* **Tampilan** *Website*

1. Desain tampilan login

Pada gambar 4.5 desain tampilan login, merupakan tampilan awal pada saat melakukan kunjungan kedalam web, yang berisi slide show update photo terbaru dari kegiatan user yang sudah terdaftar. user dapat melakukan login atau mendaftar sebagai member baru pada website

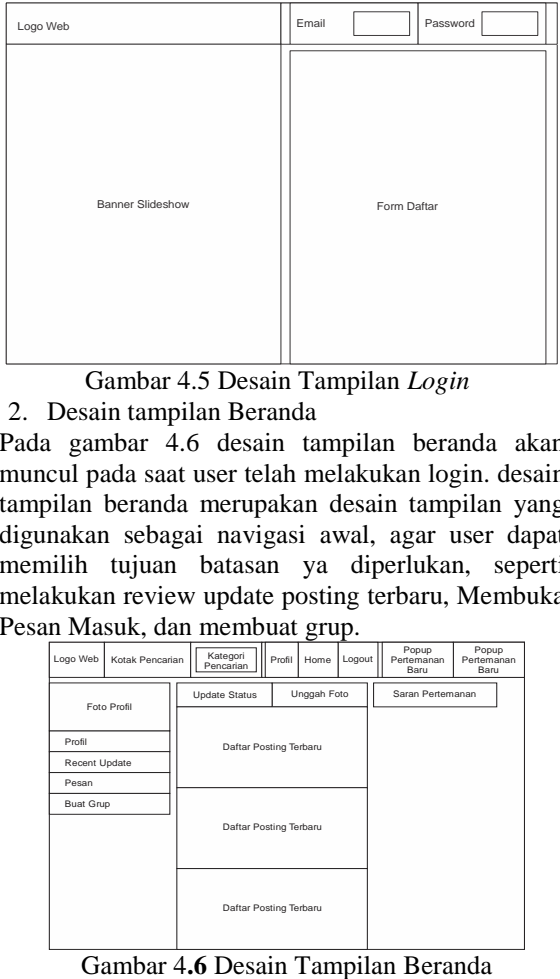

### Gambar 4.5 Desain Tampilan *Login*

2. Desain tampilan Beranda

Pada gambar 4.6 desain tampilan beranda akan muncul pada saat user telah melakukan login. desain tampilan beranda merupakan desain tampilan yang digunakan sebagai navigasi awal, agar user dapat memilih tujuan batasan ya diperlukan, seperti melakukan review update posting terbaru, Membuka Pesan Masuk, dan membuat grup.

|               |                 |  |                                     |        | ັ    |        |  |                             |                             |
|---------------|-----------------|--|-------------------------------------|--------|------|--------|--|-----------------------------|-----------------------------|
| Logo Web      | Kotak Pencarian |  | Kategori<br>Pencarian               | Profil | Home | Logout |  | Popup<br>Pertemanan<br>Baru | Popup<br>Pertemanan<br>Baru |
| Foto Profil   |                 |  | Unggah Foto<br><b>Update Status</b> |        |      |        |  | Saran Pertemanan            |                             |
| Profil        |                 |  | Daftar Posting Terbaru              |        |      |        |  |                             |                             |
| Recent Update |                 |  |                                     |        |      |        |  |                             |                             |
| Pesan         |                 |  |                                     |        |      |        |  |                             |                             |
| Buat Grup     |                 |  |                                     |        |      |        |  |                             |                             |
|               |                 |  | Daftar Posting Terbaru              |        |      |        |  |                             |                             |
|               |                 |  | Daftar Posting Terbaru              |        |      |        |  |                             |                             |

#### 3. Desain tampilan Profil

Pada gambar 4.7 desain tampilan profil, adalah halaman pribadi user yang akan muncul pada saat user memilih navigasi profil dari halaman beranda. desain tampilan profil merupakan desain tampilan yang digunakan user untuk melakukan update posting. dan dihalam profile juga terdapat *content*  Foto terbaru, foto favorit, dan foto2 yang telah ditandai dari teman

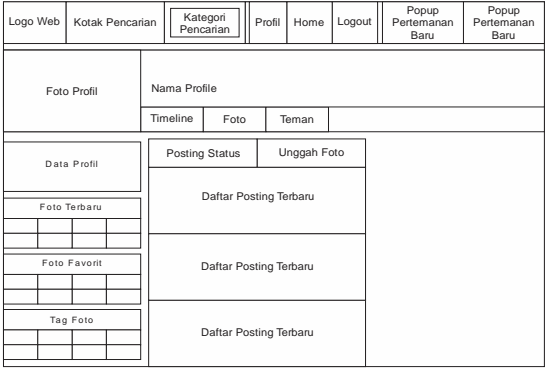

Gambar 4**.7** Desain Tampilan *Profile* 4. Desain tampilan galeri Foto

Pada gambar 4.8 desain tampilan galeri foto merupakan tampilan daftar foto user, seperti daftar foto yang telah ditandai oleh user lain, dan foto yang telah di unduh kedalam album, oleh user untuk diberi nama album.

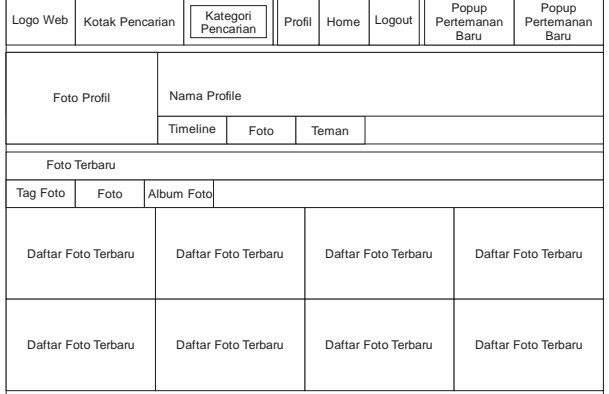

Gambar 4**.8** Desain Tampilan Galeri Foto

#### 5. Desain tampilan Halaman pertemanan

Desain tampilan halaman pertemanan merupakan beberapa hal daftar pertemanan, seperti teman yang telah terdaftar untuk menjadi teman, juga terdapat daftar permintaan teman dari user lain yang ingin menjadi teman, dan daftar saran pertemanan, yang akan muncul saat seorang teman memberikan saran pertemanan dari daftar teman yang belum menjadi teman.

| Logo Web           | Kotak Pencarian                                               |                   | Kategori<br>Pencarian | Profil | Home | Logout            | Popup<br>Pertemanan<br>Baru | Popup<br>Pertemanan<br>Baru |  |
|--------------------|---------------------------------------------------------------|-------------------|-----------------------|--------|------|-------------------|-----------------------------|-----------------------------|--|
| Foto Profil        |                                                               | Nama Profile      |                       |        |      |                   |                             |                             |  |
|                    |                                                               |                   | Foto                  | Teman  |      |                   |                             |                             |  |
| Halaman Pertemanan |                                                               |                   |                       |        |      |                   |                             |                             |  |
|                    | Permintaan<br>Saran<br>List Teman<br>Pertemanan<br>Pertemanan |                   |                       |        |      |                   |                             |                             |  |
| Daftar Pertemanan  |                                                               | Daftar Pertemanan |                       |        |      | Daftar Pertemanan |                             | Daftar Pertemanan           |  |
| Daftar Pertemanan  |                                                               | Daftar Pertemanan |                       |        |      | Daftar Pertemanan |                             | Daftar Pertemanan           |  |

Gambar 4**.9** Desain Tampilan Daftar Pertemanan

### *1. Site Map ( User )*

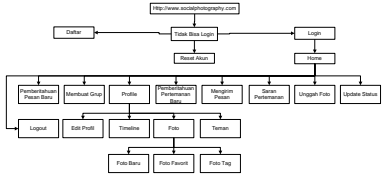

Gambar 4.1 *Site Map Member*

Gambar 4.1 merupakan *site map user,* dimana *user* harus meng*input*kan url dari *Website* yaitu http:\\ www.socialphotography.co.id. Setelah itu *user* akan masuk ke halaman *login* sekaligus halaman daftar *user* baru. Bila *user* belum memiliki akun, user dapat melakukan pendaftaran akun baru, dan bila akun telah selesai dibuat, *user* dapat langsung melakukan *login* dan masuk kehalaman *home.* dihalaman *home, user* dapat melihat update Upload Foto terbaru dari pertemanan, melihat deskripsi foto, dan semua informasi tentang foto–foto yang diupload oleh semua user fotografer pada *website*, untuk mulai memahami arti dari foto yang telah di*upload,* memberikan *komentar* pada foto.

### *2. Site Map (admin)*

Gambar 4.3 merupakan *site map user,* dimana *user* harus meng*input*kan url dari *Website* yaitu www.sosialfotografi.com Setelah itu, admin dapat login dan masuk ke halaman *admin,* di halaman tersebut, *admin* dapat mengelola isi, untuk melakukan perubahan status user yang telah terdaftar*.*

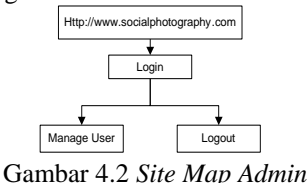

#### **4.2.2 Implementasi**

1) Tabel User dan Admin

Nama : tb\_user

Keterangan : merupakan tabel untuk menyimpan *username* dan *password* bagi *User* dan Administrator *Primary key* : *email*

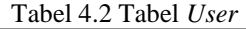

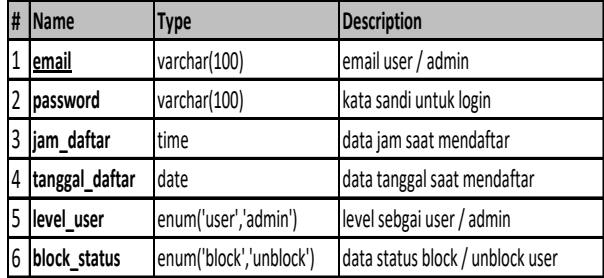

2) Tabel Status

Nama : tb\_status

Keterangan : Merupakan tabel untuk menampung data *posting* status

*Primary Key :* ordered\_number

Tabel 4.3 Tabel Status

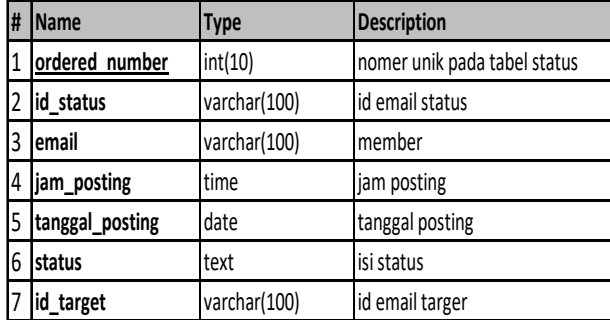

3) Tabel Profil

Nama : tb\_profil

Keterangan : merupakan tabel untuk menyimpan data profil *user*

*Primary Key :* id\_profil

Tabel 4.4 Tabel Profil

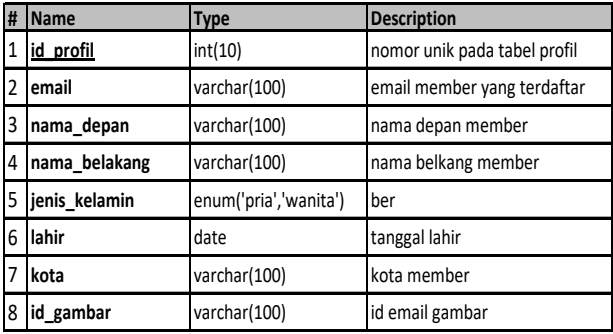

4) Tabel Pesan

Nama : tb\_pesan

Keterangan : merupakan tabel untuk menyimpan data pesan dari user lain

*Primary Key :* ordered\_number

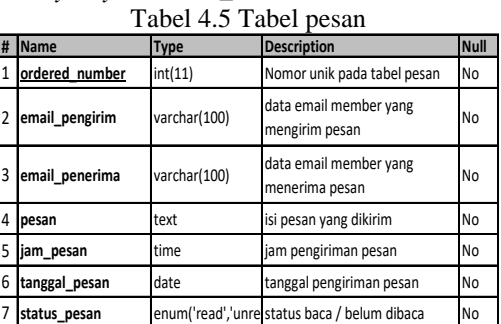

5) Tabel Posting

Nama : tb\_posting

### Keterangan : merupakan tabel untuk menyimpan data posting di halaman profil pribadi *Primary Key :* ordered\_number

Tabel 4.6 Tabel *posting*

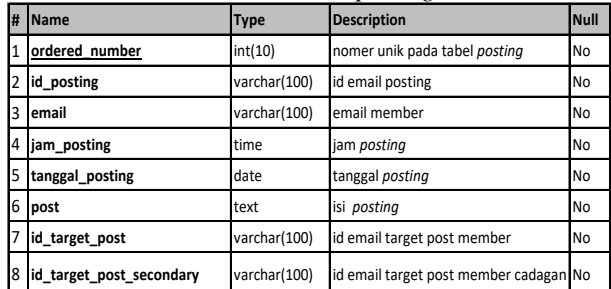

6) Tabel Reset Password

Nama : tb*\_req\_reset*

Keterangan : merupakan tabel untuk menyimpan data permintaan *reset password*

*Primary Key :* id\_req\_reset

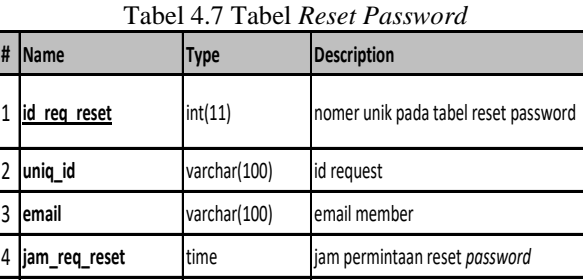

5 **tanggal\_req\_reset** date tanggal permintaan reset *password*

7) Tabel Saran Pertemanan

Nama : tb\_saran\_pertemanan

Keterangan : merupakan tabel untuk menyimpan data saran pertemanan

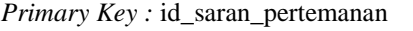

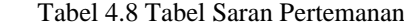

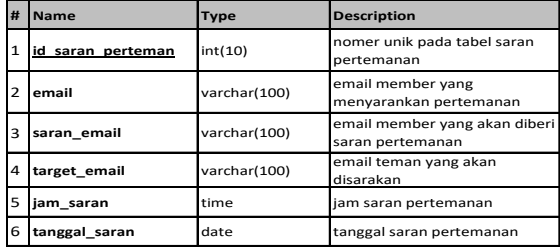

8) Tabel Daftar Teman

Nama : tb\_list\_teman Keterangan : merupakan tabel untuk menyimpan data daftar teman

*Primary Key :* id\_list\_teman

Tabel 4.9 Tabel Daftar Teman

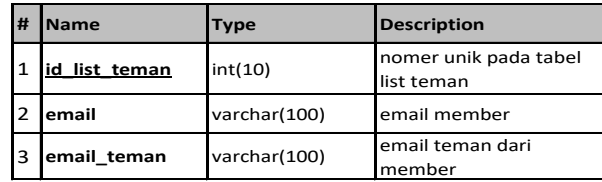

9) Tabel Permintaan Pertemanan

Nama : tb\_permintaan\_teman

Keterangan : merupakan tabel untuk menyimpan data permintaan pertemanan

*Primary Key :* ordered\_number

Tabel 4.10 Tabel Permintaan Pertemanan

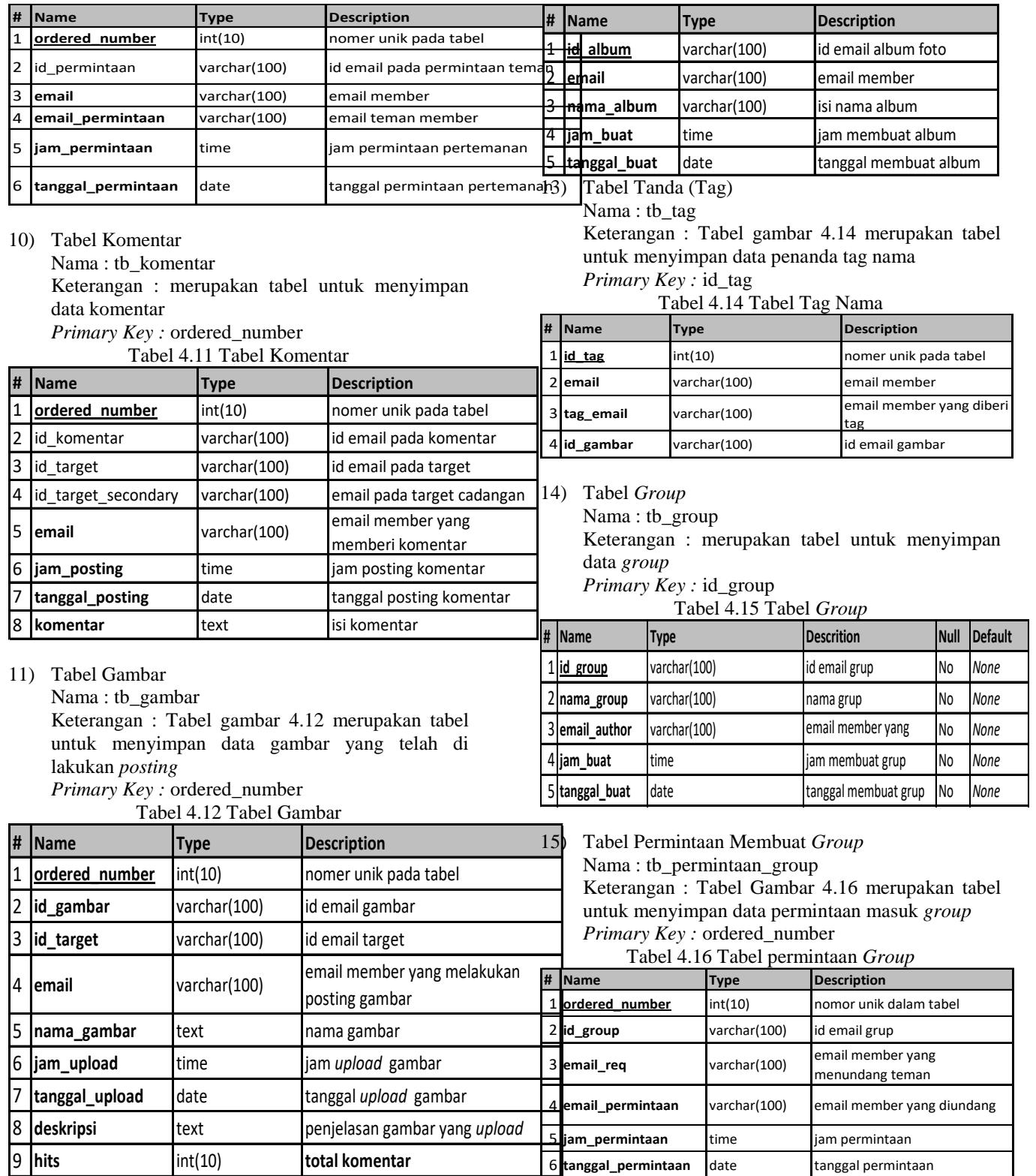

12) Tabel Album Foto Nama : tb\_album Keterangan : merupakan tabel untuk menyimpan data gambar untuk dimasukan ke dalam album *Primary Key :* id\_album Tabel 4.13 Tabel Album Foto

16) Tabel Daftar Member Group Nama : tb\_member\_group Keterangan : Merupakan tabel untuk menyimpan data member group *Primary Key :* id\_member\_grup

Tabel 4.17 Tabel Member *Group*

| # | <b>Name</b>         | Type         | <b>Description</b> |  |
|---|---------------------|--------------|--------------------|--|
|   | _member_grup<br>id. | int(10)      | nomor unik tabel   |  |
|   | 2d group            | varchar(100) | id email member    |  |
|   | email member        | varchar(100) | email member       |  |
|   | 4 jam_join          | time         | jam bergabung      |  |
|   | tanggal join        | date         | tanggal bergabung  |  |

#### **5. IMPLEMENTASI**

Implementasi *prototype* sistem Jejaring Sosial sebagai Sarana Pembelajaran Fotografi Berbasis Web dilakukan menggunakan bahasa PHP dan lingkungan pemrograman PHP, basis data yang digunakan ialah MySQL

#### **6. KESIMPULAN**

Website ini dibangun dengan menggunakan bahasa pemrograman PHP serta databasenya menggunakan MySQL. Didalam website ini terdapat fitur mengenai sistem jejaring sosial sebagai media belajar fotografi. Dalam pembuatan website ini dikedepankan pembuatan navigasi yang mudah dipahami atau *user friendly*  sehingga memudahkan pengunjung dalam mengakses website tersebut.

#### **7. SARAN**

Saran untuk penelitian dengan judul atau topik yang mengacu kepada penelitian ini kedepannya dapat lebih baik lagi.

## **8. DAFTAR PUSTAKA**

- Barkley Elsabeth, 2012. *Collaborative Learning Techniques, Bandung: Nuansa Cendekia*
- Bunafit, 2007. Kiat Jitu Membuat Website Tanpa Modal, Jakarta:PT. Elex Media Komputindo
- Jogiyanto, 2005. Pengantar Logika Informatika, Algotritma, dan Pemrograman Komputer, Yogyakarta:C.V Andi Offset
- Kindarto Asdani, 2010. Efektif Blogging dengan aplikasi facebook, Jakarta:PT. Elex Media Komputindo
- Madcom, 2008. MySQL Database Server, Jakarta:Wahana Komputer
- Musyawarah, 2009. Build Your Blogger XML Template, Yogyakarta:C.V Andi Offset
- Musyawarah, 2005. PHP dan MySQL, Jakarta:PT Elex Media Komputindo
- Nugroho, 2007. Panduan Praktis Membuat Web dengan Php Untuk Pemula, Jakarta:Media Kita
- Nugroho, 2008. Punya Domain Sendiri Itu Gampang, jakarta:Elex Media Komputindo
- Pangestu, 2009. Konsep Sistem Informasi, Yogyakarta:Deepublish
- Prabowo, 2006. Sistem Informasi Manajemen Sumber Daya Manusia, Yogyakarta:Grasindo
- Pressman, 2006. Rekayasa Sistem Pengenalan Wajah, Yogyakarta:C.V Andi Offset
- Rafiudin Rahmat, 2009. Kupas Tuntas Aplikasi Facebook Terpopuler, Jakarta: PT. Elex Media Komputindo
- Susilana Rudi, 2010. Media Pembelajaran, Bandung:CV Wacana Prima
- Sutanta, 2007. Strategi Perancangan dan Pengelolalaan Basis Data, Yogyakarta:C.V Andi Offset
- Widiatmoko Destria, 2006. 101 Tips Dan Trik Dunia Fotografi, Jakarta:PT. Elex Media Komputindo

# **DAFTAR NAMA DOSEN STMIK WIDYA CIPTA DHARMA**

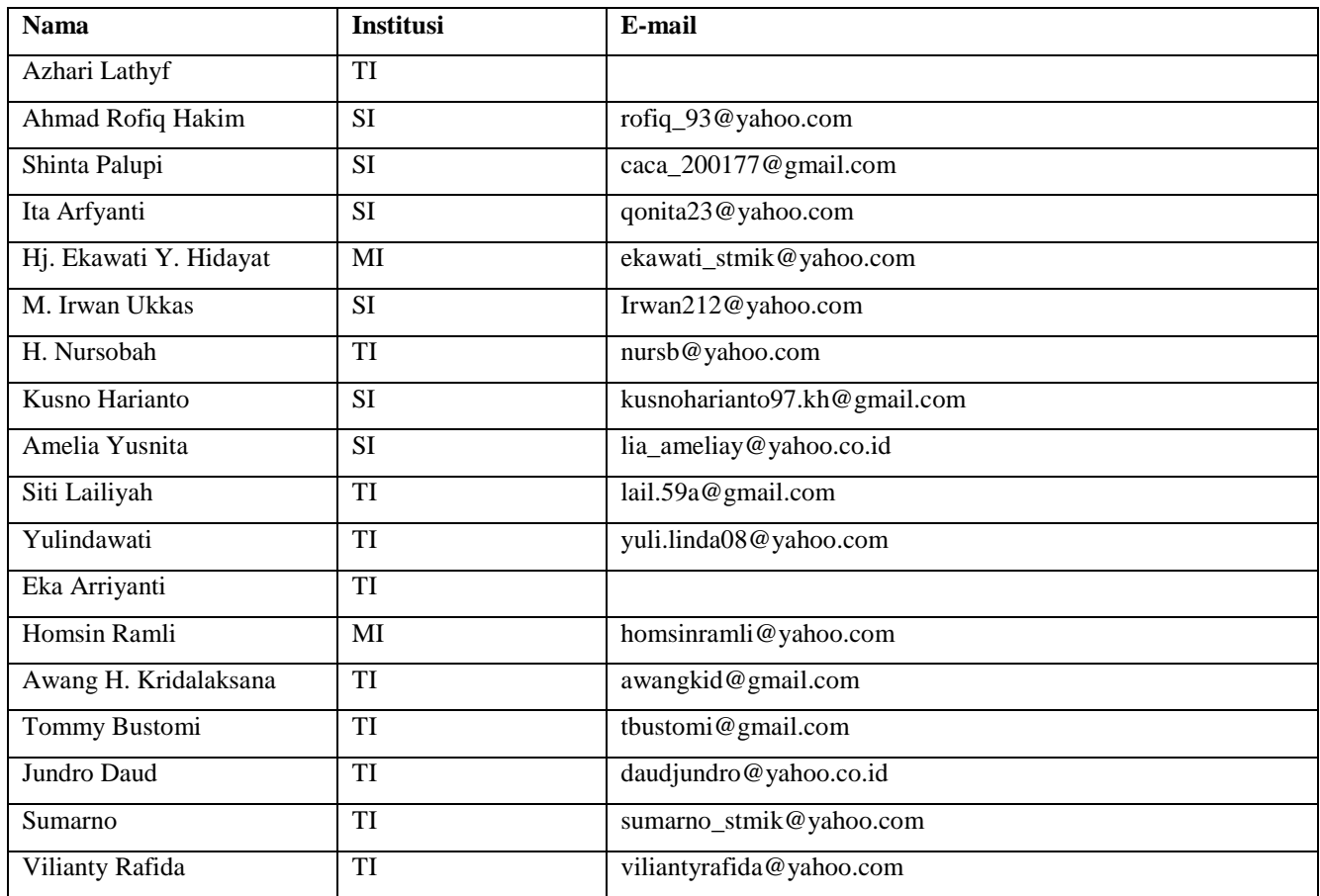

# **DATA Kampus:**

STMIK Widya Cipta Dharma Jl. M. Yamin No. 25, Samarinda, 75123